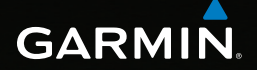

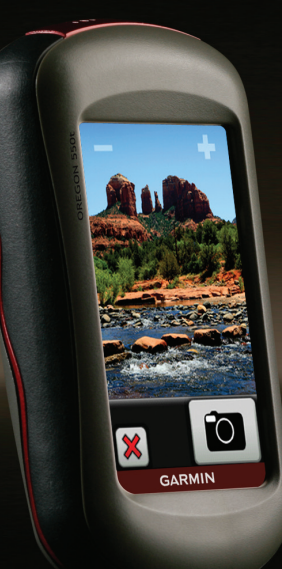

# OREGON<sup>®</sup>-serien 450, 450t, 550, 550t

# Användarhandbok

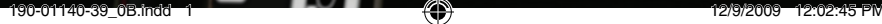

€

© 2009 Garmin Ltd. eller dess dotterbolag

Garmin International, Inc. 1200 East 151st Street, Olathe, Kansas 66062, USA Tel. +1 913 397 8200 eller +1 800 800 1020 Fax +1 913 397 8282

Garmin (Europe) Ltd. Liberty House Hounsdown Business Park, Southampton, Hampshire, SO40 9LR UK Tel. +44 (0) 870 8501241 (utanför Storbritannien) 0808 2380000 (i Storbritannien) Fax +44 (0) 870 8501251

Garmin Corporation No. 68, Jangshu 2nd Road, Sijhih, Taipei County, Taiwan Tel. 886/2 2642 9199 Fax 886/2 2642 9099

Med ensamrätt. Om inget annat uttryckligen anges i detta dokument, får ingen del av denna handbok reproduceras, kopieras, överföras, spridas, hämtas eller lagras i något lagringsmedium i något som helst syfte utan föregående uttryckligt skriftligt tillstånd från Garmin. Garmin beviljar härmed tillstånd att ladda ned en enstaka kopia av denna handbok till en hårddisk eller annat elektroniskt lagringsmedium för visning, samt för utskrift av en kopia av handboken eller av eventuell revidering av den, under förutsättning att en sådan elektronisk eller utskriven kopia av handboken innehåller hela copyrightredogörelsens text och även under förutsättning att all obehörig kommersiell distribution av handboken eller eventuell revidering av den är strängt förbjuden.

Informationen i detta dokument kan ändras utan förvarning. Garmin förbehåller sig rätten att ändra eller förbättra sina produkter och att förändra innehållet utan skyldighet att meddela någon person eller organisation om sådana ändringar eller förbättringar. Besök Garmins webbplats ([www.garmin.com\)](www.garmin.com) för aktuella uppdateringar och tilläggsinformation om användning och drift av denna och andra produkter från Garmin.

Garmin®, Garmin-logotypen, MapSource® och BlueChart® g2 är varumärken som tillhör Garmin Ltd. eller dess dotterbolag, och är registrerade i USA och i andra länder. Oregon® och myGarmin™ är varumärken som tillhör Garmin Ltd. eller dess dotterbolag. De här varumärkena får inte användas utan skriftligt tillstånd av Garmin.

Geocaching 4-box-logotypen och Wherigo-logotypen är registrerade varumärken som tillhör Groundspeak Inc., i USA och andra länder. Används med tillstånd. Wherigo-programmet skyddas av patent 6 691 032 och fler patent

är ansökta i USA och andra länder. Windows® är ett registrerat varumärke som tillhör Microsoft Corporation i USA och/eller andra länder. Mac® OS är ett registrerat varumärke som tillhör Apple Computer, Inc. microSD™ är ett varumärke som tillhör SanDisk eller dess dotterbolag.

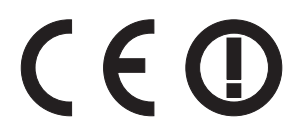

Introduktion

# <span id="page-2-0"></span>**Introduktion**

# **Varning**

I guiden *Viktig säkerhets- och produktinformation* som medföljer i produktförpackningen finns viktig information och produktvarningar.

Den här användarhandboken innehåller information om följande produkter:

- Oregon 450 och 450t •
- Oregon 550 och 550t •

# **Tips och genvägar**

- Tryck på  $\bigoplus$  eller  $\bigtriangledown$  för att bläddra och visa fler alternativ. •
- Tryck på **för att gå tillbaka till** föregående skärm.
- Tryck på för att gå tillbaka till huvudmenyn. •
- Tryck på  $\bigoplus$  eller  $\bigoplus$  på kartsidan för att zooma in eller zooma ut. •

# **Konventioner för handboken**

När du uppmanas att "trycka på" någonting trycker du på alternativet med fingret på skärmen.

De små pilarna (>) som används i texten anger att du måste trycka på flera objekt efter varandra. Om det till exempel står "Tryck på **Vart?** > **Spår**" ska du trycka på knappen **Vart?** på skärmen och trycka på **Spår**.

# **Produktregistrering**

Hjälp oss hjälpa dig på ett bättre sätt genom att fylla i vår onlineregistrering redan i dag! Gå till [http://my.garmin](http://my.garmin.com) [.com](http://my.garmin.com). Spara inköpskvittot, i original eller kopia, på ett säkert ställe.

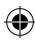

#### <span id="page-3-0"></span>Introduktion

# **Kontakta Garmin**

Om du har några frågor om din Oregon-enhet kontaktar du Garmins produktsupport. I USA går du till <www.garmin.com/support> eller kontaktar Garmin USA per telefon på (913) 397 8200 eller (800) 800 1020.

I Storbritannien kontaktar du Garmin (Europe) Ltd. via telefon på 0808 2380000.

I Europa går du till [www.garmin.com](www.garmin.com/support) [/support](www.garmin.com/support) och klickar på **Contact Support** för att få lokal supportinformation, eller kontaktar Garmin (Europe) Ltd. per telefon på +44 (0) 870 8501241.

Om det behövs finns serienumret för din Oregon-enhet i batterifacket. Ta bort batterierna enligt beskrivningen på [sidan 2.](#page-7-0)

# **Tillbehör**

En lista över tillgängliga tillbehör och kartor finns på Garmins webbplats på <http://buy.garmin.com>.

# **Sköta Oregon-enheten**

## **Rengöra höljet**

Använd en trasa fuktad med milt rengöringsmedel och torka det torrt. Undvik rengöringsmedel som kan skada plastkomponenter.

## **Rengöra skärmen**

Använd en mjuk, ren, luddfri trasa. Använd vatten, isopropylalkohol eller linsrengöring. Fukta trasan med vätskan och torka försiktigt rent skärmen med den.

## **Rengöra kameralinsen**

Rengör endast när det är nödvändigt. Använd en mjuk linstrasa. Applicera linsrengöringsvätska på trasan och torka försiktigt av linsen.

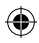

# **Innehållsförteckning**

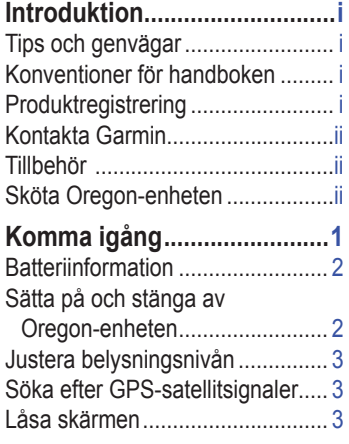

# **[Grundläggande](#page-9-0)**

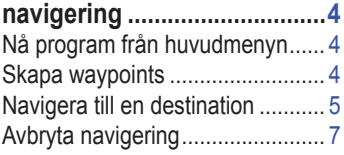

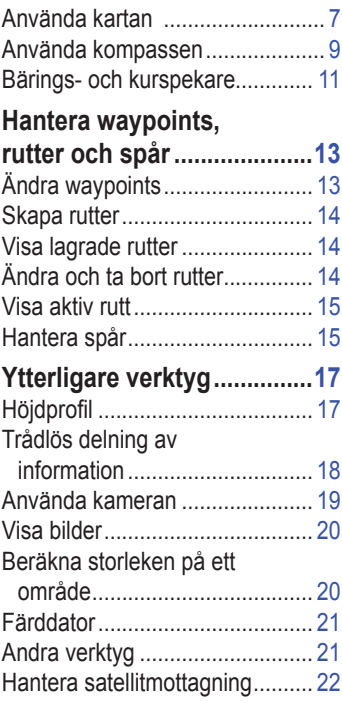

*Oregon-serien – Användarhandbok iii*

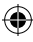

⊕

Innehållsförteckning

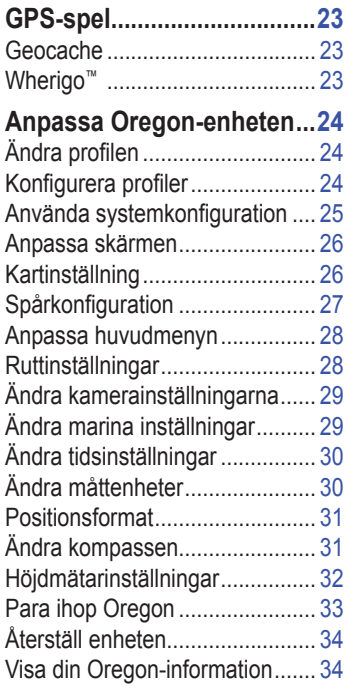

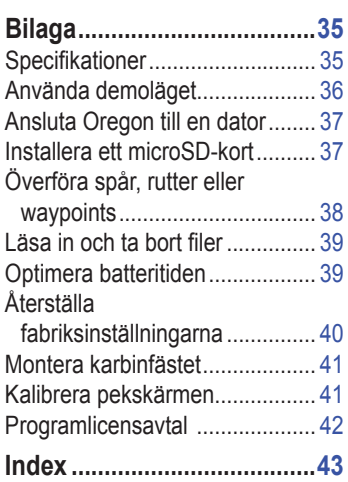

*iv Oregon-serien – Användarhandbok*

⊕

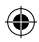

⊕

# **Komma igång**

⊕

<span id="page-6-0"></span>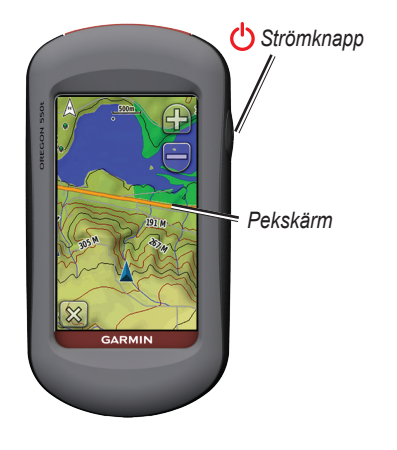

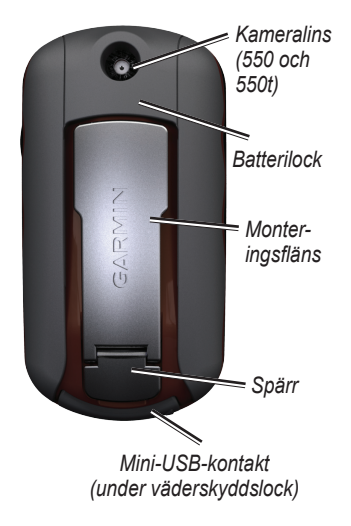

*Oregon-serien – Användarhandbok*

⊕

4

#### <span id="page-7-1"></span>Komma igång

# <span id="page-7-0"></span>**Batteriinformation**

Oregon drivs av två AA-batterier. Använd alkaliska, NiMH- eller litiumbatterier. Använd förladdade NiMH- eller litiumbatterier för bästa resultat. Alkaliska batterier av standardtyp rekommenderas ej för Oregon 550-enheter vid användning av kamerafunktionen.

### **Så här installerar du batterierna:**

<span id="page-7-2"></span>1. Lyft på spärren och ta bort batteriluckan.

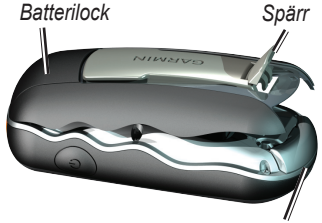

*Väderskyddslock*

- 2. Sätt i batterierna i rätt riktning.
- 3. Sätt tillbaka batteriluckan och tryck ned spärren.

## **Så här väljer du batterityp:**

- 1. Tryck på **Inställning** > **System** > **Batterityp**.
- 2. Tryck på **Alkaliska**, **Litium** eller **uppladdningsbara NiMH**.

## **Långtidsförvaring**

Ta bort batterierna när du inte tänker använda Oregon på flera månader. Lagrade data går inte förlorade när batterierna tas bort.

# **Sätta på och stänga av Oregon-enheten**

- 1. Tryck på  $\bigcup$  för att sätta på Oregon.
- 2. Håll (<sup>1</sup>) nedtryckt för att stänga av Oregon.

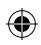

Komma igång

# <span id="page-8-0"></span>**Justera belysningsnivån**

1. Medan Oregon är på trycker du snabbt på  $\sim$ 

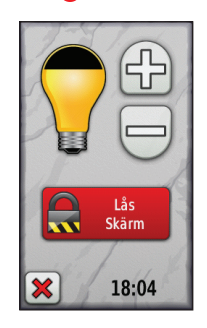

2. Justera ljusstyrkan genom att trycka  $p$ å  $\bigoplus$  eller  $\bigoplus$ 

Information om hur du ändrar tidsgränsen för bakgrundsbelysningen finns på [sidan 26](#page-31-1).

# <span id="page-8-1"></span>**Söka efter GPSsatellitsignaler**

Innan Oregon-enheten kan hitta din aktuella position och navigera längs en rutt måste du söka efter GPS-signaler.

- 1. Gå utomhus till en öppen plats, en bit från höga byggnader och träd.
- 2. Sätt på Oregon. Det kan ta några minuter innan den hittar satellitsignalerna.

Staplarna **på huvudmenyn** visar satellitsignalernas styrka. När staplarna är gröna har satellitsignaler hittats.

# **Låsa skärmen**

Lås skärmen för att förhindra oavsiktliga nedtryckningar på skärmen.

- 1. Tryck snabbt på  $\binom{1}{2}$ .
- 2. Tryck på **Lås skärm**.

# <span id="page-9-0"></span>**Grundläggande navigering**

# **Nå program från huvudmenyn**

Alla Oregons program kan nås från huvudmenyn.

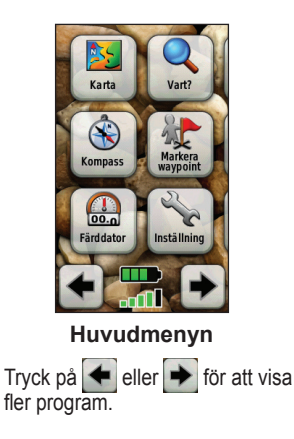

# <span id="page-9-1"></span>**Skapa waypoints**

Waypoints är platser som du spelar in och sparar på din Oregon.

## **Så här markerar du din aktuella plats som en waypoint:**

- 1. Tryck på **Markera waypoint**.
- 2. Tryck på **Spara och ändra**.
- 3. Klicka på ett attribut du vill ändra.
- 4. Gör ändringen genom att trycka på bokstäver, siffror eller symboler.
- 5. Tryck på Ø (utom när du ändrar en symbol). Ändra andra attribut om det behövs.
- 6. Tryck på  $\triangleright$  för att ta bort ändringarna.

Information om hur du ändrar eller tar bort en waypoint finns på [sidan 13.](#page-18-1)

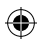

# <span id="page-10-0"></span>**Navigera till en destination**

Du kan använda **Vart?** eller välja en punkt på kartan för att navigera till en destination med Oregon.

#### **Så här navigerar du till en destination med hjälp av Vart?:**

- 1. Tryck på **Vart?**.
- 2. Tryck på en kategori.
- 3. Tryck på något av följande alternativ:
	- **Senaste sökningar** objekt som du sökt efter nyligen. **•**
	- **Waypoints** en lista över waypoints ([sidan 4\)](#page-9-1). **•**
	- **Foton**  en lista över geotaggade bilder [\(sidan 19\)](#page-24-1). **•**
	- **Spår** en lista över spår [\(sidan 15\)](#page-20-1). **•**
	- **Koordinater** ange koordinaterna för en plats. **•**
- **Alla sevärdheter** (intressepunkter) – om funktionen stöds av de förinlästa eller tillvalskartorna kan du visa olika sevärdheter. **•**
- **Orter** en lista med **•** de 50 städer som ligger närmast din aktuella plats.
- **Tidvatten** en lista över de närmsta tidvattenstationerna. **•**
- 4. Tryck på **Kör**. En färgad linje anger din kurs.
- 5. Tryck på **X** > **Kompass**.
- 6. Använd kompassen till att navigera till din destination.

*Oregon-serien – Användarhandbok*

5

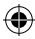

## **Så här söker du efter en destination genom att stava namnet:**

- 1. På huvudmenyn trycker du på **Vart?** > **Alla sevärdheter**.
- 2. Tryck på  $\boxed{\frac{A}{B|C|}}$ .
- 3. Tryck på tecken för att stava en del av destinationens namn.
- 4. Tryck på  $\boxed{\mathcal{V}}$ .
- 5. Tryck på destinationen.
- 6. Tryck på **Kör**. En färgad linje anger din kurs.
- 7. Tryck på **X** > **Kompass**.
- 8. Använd kompassen till att navigera till din destination enligt anvisningarna på [sidan 9.](#page-14-1)

## **Så här navigerar du till en punkt på kartan:**

- 1. Tryck på **Karta**.
- 2. Klicka på en punkt på kartan.
- 3. Tryck på informationsknappen längst upp på skärmen.

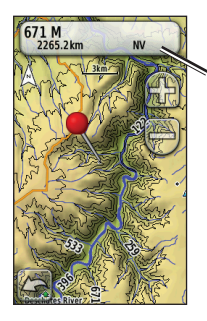

*Informations-*

*knapp*

- 4. Tryck på **Kör** > > **Kompass.**
- 5. Använd kompassen till att navigera till din destination enligt anvisningarna på [sidan 9.](#page-14-1)

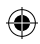

<span id="page-12-0"></span>**Så här navigerar du till en destination nära en waypoint eller en plats du nyligen sökt efter:**

1. Tryck på **Vart?**.

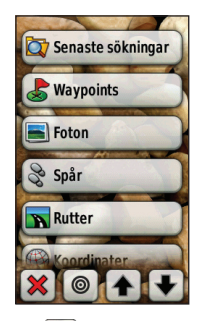

- 2. Tryck på  $\boxed{\circledcirc}$
- 3. Välj bland följande alternativ:
	- **Nyligen hittad punkt •**
	- **En waypoint •**
	- **Min position •**
	- **En kartpunkt •**
- 4. Tryck på den plats du vill söka i närheten av.

*Oregon-serien – Användarhandbok*

5. Tryck på en kategori. Objekten visas i avståndsordning från den plats du valde.

Grundläggande navigering

- 6. Tryck på en destination.
- 7. Tryck på **Kör**. En färgad linje anger din kurs.
- 8. Tryck på **X** > **Kompass**.
- 9. Använd kompassen till att navigera till din destination enligt anvisningarna på [sidan 9](#page-14-1).

# **Avbryta navigering**

Om du vill sluta navigera längs en rutt trycker du på **Vart?** > **Avbryt navigering**.

# **Använda kartan**

## **Så här använder du kartan:**

- 1. Tryck på **Karta**. Din aktuella position visas med en platsmarkör ▲.
- 2. Tryck på **D** eller **d** för att zooma.
- 3. Tryck på och dra i kartan för att panorera.

<span id="page-13-0"></span>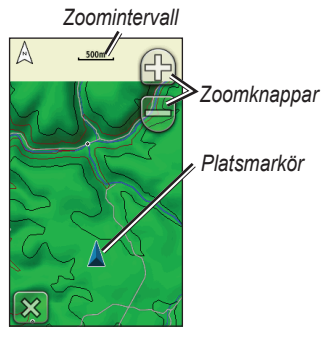

**Kartsidan**

## **Så här visar du detaljerad information om en position på kartan:**

- 1. Om nödvändigt panorerar du platsen som du vill granska.
- 2. Tryck på platsen.
- 3. Tryck på informationsknappen längst upp på skärmen för mer information.

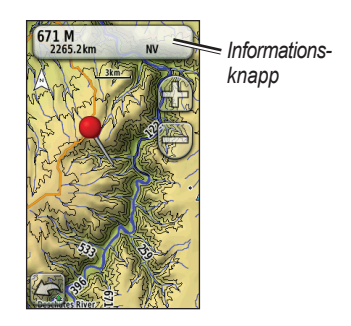

## **Så här visar eller döljer du datafält högst upp på skärmen:**

- 1. Tryck på **Inställning** > **Karta** > **Datafält**.
- 2. Välj **0**, **2**, **4** eller **Anpassad**.

#### **Så här ändrar du datafält på kartsidan:**

- 1. På kartsidan trycker du på ett av datafälten.
- 2. Välj en datatyp.

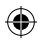

## <span id="page-14-0"></span>**Så här sparar du en waypoint på kartsidan:**

- 1. På kartsidan trycker du på den punkt du vill spara.
- 2. Tryck på informationsknappen längst upp på skärmen.

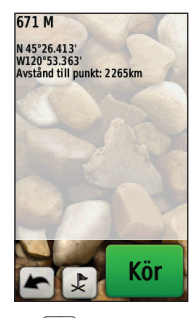

3. Tryck på  $\left| \frac{1}{2} \right|$  för att spara waypointen.

# <span id="page-14-1"></span>**Använda kompassen**

Kompassidan leder dig till din destination genom att visa en kompass och en kompasspekare.

*Oregon-serien – Användarhandbok*

Den innehåller också navigationsdata som aktuell hastighet, avstånd till nästa punkt på rutten och den beräknade ankomsttiden.

Den elektroniska kompassen liknar en magnetisk kompass när du står stilla eller går. Om du håller högre hastighet, t.ex. åker i en bil, använder kompassen GPS-signaler till att fastställa din riktning. Information om hur du stänger av den elektroniska kompassen finns på [sidan 31](#page-36-1). Håll kompassen vågrätt när du navigerar för största noggrannhet.

#### **Så här öppnar du kompassidan:** Tryck på **Kompass**.

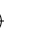

## <span id="page-15-1"></span><span id="page-15-0"></span>**Kalibrera kompassen**

Kalibrera den elektroniska kompassen utomhus. Stå inte nära föremål som påverkar magnetfält, t.ex. bilar, hus eller kraftledningar.

Kalibrera kompassen när du har förflyttat dig stora avstånd, upplevt temperaturförändringar över 11 °C (20°F) eller bytt batteriet.

## **Så här kalibrerar du den elektroniska kompassen:**

1. Tryck på **Inställning** > **Riktning** > **Tryck för att börja kompasskalibrering**. **FLLER** 

På kompassidan, tryck på och håll ned kompassens mitt.

2. Tryck på **Start** och följ anvisningarna på skärmen.

Meddelandet "För snabbt" eller "För långsamt" kan visas, som en uppmaning på att du bör justera din svänghastighet. Om meddelandet "Kalibreringen misslyckades" visas trycker du på **OK** och upprepar processen.

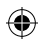

# <span id="page-16-1"></span><span id="page-16-0"></span>**Bärings- och kurspekare**

Oregon-enheten kan använda antingen en bäringspekare eller kurspekare i kompassen. Bäringspekaren anger riktningen till ditt mål och kurspekaren anger förhållandet till en kurslinje som leder till målet. Information om hur du väljer en bärings- eller kurspekare finns på [sidan 31.](#page-36-2)

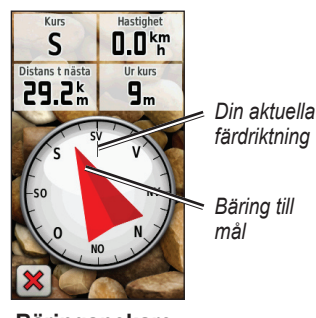

**Bäringspekare**

*Oregon-serien – Användarhandbok 11*

Kurspekaren ger en indikering på avdrift (åt höger eller vänster)

Bäringspekaren pekar mot ditt mål, oavsett vilken riktning du färdas i. Om bäringspekaren pekar uppåt på kompassen, färdas du mot ditt mål. Om den pekar åt något annat håll måste du svänga i den riktningen tills pilen pekar uppåt på kompassen.

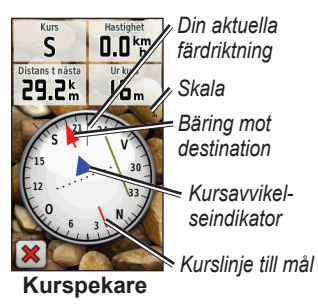

<span id="page-17-0"></span>enligt skalan som visas i kanten av kompassringen. Skalan betecknar avståndet mellan punkterna på kursavvikelseindikatorn. Kurslinjen till ditt mål baseras på din ursprungliga startpunkt.

Flytta tillbaka till "kurslinjen till målet" för att kompensera för avvikelse och hamna på kurs igen. Den här funktionen är mest användbar när du navigerar på vatten eller där det inte finns några stora hinder på din väg. Funktionen hjälper dig även att undvika faror vid sidan av kursen, t.ex. grund eller undervattensstenar.

#### **Så här ändrar du datafält på kompassidan:**

- 1. På kompassidan trycker du på ett datafält.
- 2. Tryck på en datatyp.

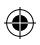

# <span id="page-18-0"></span>**Hantera waypoints, rutter och spår**

# **Ändra waypoints**

Du kan ändra waypoints om du vill ändra namn, symbol, kommentar, höjd eller djup för en waypoint. Du kan ändra bilden på Oregon 550 eller 550t. Du kan också använda waypointhanteraren till att flytta en waypoint till din aktuella plats och till att ta bort waypoints.

## <span id="page-18-1"></span>**Så här ändrar du en waypoint:**

- 1. Tryck på **Waypointhanterare**.
- 2. Tryck på vald waypoint.
- 3. Tryck på attributet.
- 4. Gör ändringen genom att trycka på bokstäver, siffror eller symboler.

Hantera waypoints, rutter och spår

- 5. Tryck på (utom när du ändrar en symbol). Ändra andra attribut om det behövs.
- 6. Tryck på för att ta bort ändringarna.

## **Så här flyttar du en waypoint till din aktuella plats:**

- 1. Tryck på **Waypointhanterare**.
- 2. Tryck på den waypoint vars position du vill ställa om.
- 3. Tryck på **Återställ position här**.

#### **Så här tar du bort en waypoint:**

- 1. Tryck på **Waypointhanterare**.
- 2. Tryck på den waypoint som du vill ta bort.
- 3. Tryck på **Ta bort waypoint**.

Om du vill ta bort alla waypoints trycker du på **Inställning** > **Nollställ** > **Ta bort alla waypoints** > **Ja**.

**OBS!** Om du har valt en waypointbild för Oregon 550 eller 550t och sedan tar

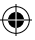

<span id="page-19-0"></span>Hantera waypoints, rutter och spår

bort denna waypoint kommer bilden inte att tas bort.

# **Skapa rutter**

Du kan skapa och spara upp till 50 rutter.

#### **Så här skapar och navigerar du längs en ny rutt:**

- 1. Tryck på **Ruttplanerare** > **<Skapa rutt>** > **<Välj första position>** för att välja en startpunkt.
- 2. Tryck på en kategori.
- 3. Tryck på det första objektet i rutten.
- 4. Tryck på **Använd** > **<Välj nästa punkt>**.
- 5. Upprepa tills rutten är klar.
- 6. Tryck på  $\blacktriangleright$  för att spara rutten.
- 7. Tryck på > **Vart?** > **Rutter** för att navigera längs rutten.

# **Visa lagrade rutter**

#### **Så här visar du en rutt på kartan:**

- 1. Tryck på **Ruttplanerare**.
- 2. Tryck på den rutt som du vill visa > **Visa kartan**.

# **Ändra och ta bort rutter**

Du kan ändra alla lagrade rutter.

#### **Så här ändrar du en rutt:**

- 1. Tryck på **Ruttplanerare**.
- 2. Tryck på den rutt som du vill ändra > **Ändra i rutt**.
- 3. Tryck på punkterna du vill ändra och välj bland följande alternativ:
	- **Ändra** flyttar punkten till en **•** annan plats.
	- **Granska** visar punkten på **•** kartan.

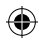

<span id="page-20-0"></span>**Flytta nedåt** (eller **uppåt**) – **•** ändrar ordningen för punkten på rutten.

- **Infoga** lägger till en ytterligare punkt på rutten. Den nya punkten infogas före den punkt du ändrar. **•**
- **Ta bort** tar bort punkten från **•** rutten.

## **Så här byter du ordning på punkterna i en rutt:**

- 1. Tryck på **Ruttplanerare**.
- 2. Tryck på den rutt som du vill byta ordning på > **Vänd på rutt**.

## **Så här raderar du en rutt:**

- 1. Tryck på **Ruttplanerare**.
- 2. Tryck på den rutt som du vill ta bort > **Ta bort rutt**.

Hantera waypoints, rutter och spår

# **Visa aktiv rutt**

- 1. Tryck på **Aktiv rutt**. Punkterna på den aktuella rutten visas.
- 2. Tryck på en rutt för fler detaljer.

# <span id="page-20-1"></span>**Hantera spår**

Ett spår är en inspelning av den väg du färdats.

## **Så här spelar du in dina spår:**

- 1. Tryck på **Inställning** > **Spår** > **Spårlogg**.
- 2. Tryck på **Spela ej in**; **Spela in, visa inte** eller **Spela in, visa på karta**.

Om du väljer **Spela in, visa på karta**, visas en linje på kartan som anger ditt spår.

Mer information om spårkonfiguration finns på [sidan 27](#page-32-1).

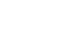

Hantera waypoints, rutter och spår

#### **Så här sparar och visar du ditt aktuella spår:**

Tryck på **Spårhanterare** > **Aktuellt spår**.

- **Visa kartan** visar ditt aktuella **•** spår på kartan.
- **Höjdprofil** visar höjdprofilen [\(sidan 17\)](#page-22-1) för ditt aktuella spår. **•**
- **Spara spår** sparar den aktuella rutten. **•**
- **Spara del** välj en del av det aktuella spåret att spara. **•**
- **Rensa aktuellt spår** rensar det aktuella spåret. **•**

#### **Så här rensar du det aktuella spåret:**

Tryck på **Inställning** > **Nollställ** > **Rensa aktuellt spår** > **Ja**.

#### **Så här öppnar du ett sparat spår:**

- 1. Tryck på **Vart?** > **Spår**.
- 2. Tryck på ett sparat spår.

Arkiverade eller inlästa spår visas i listan på sidan Spårhanterare. Du kan visa spåren på kartan, visa höjdprofiler eller navigera längs spåret.

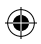

# <span id="page-22-0"></span>**Ytterligare verktyg**

## **Använda 3D-vyn**

Oregon 450t och 550t har en 3D-vy. Övriga Oregon-modeller kräver DHMdata (digital höjdmodell) som kan finnas i vissa av Garmins topografiska kartdata. Besök<http://buy.garmin.com> för information om kompatibla kartprodukter.

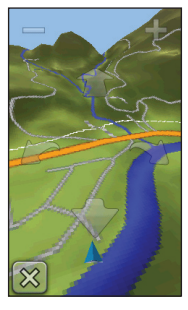

**3D-vy**

• Tryck på **3D-vy**.

*Oregon-serien – Användarhandbok 17*

- Tryck på  $\equiv$  för att öka höjdvinkeln eller tryck på för att minska den. •
- Tryck på **f**ör att panorera 3D-kartan framåt och på för att panorera den bakåt. •
- Tryck på  $\blacktriangleright$  för att rotera vyn åt vänster och på **id** för att rotera den åt höger. •

# <span id="page-22-1"></span>**Höjdprofil**

Oregon-enheten kan registrera höjdändringar över avstånd eller tid eller tryckförändringar (barometriskt eller omgivningens) över tiden. Information om hur du ställer in vilka ändringar som registreras finns på [sidan 32.](#page-37-1)

- Tryck på **Höjdprofil** för att öppna sidan Höjdprofil. •
- Om du vill justera avståndet eller tidsskalan trycker du på  $\bigoplus$  eller  $\bigoplus$ . •
- Om du vill visa höjddata trycker du på en punkt på profilen. •

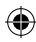

<span id="page-23-0"></span>Tiden, datumet och höjden som registrerats på den punkten visas.

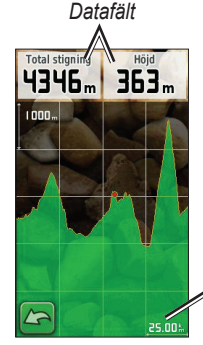

*Avstånd eller tidskala*

**Höjdprofilsidan**

# **Ändra datafälten Höjdprofil**

- 1. Tryck på **Höjdprofil** > ett av datafälten.
- 2. Tryck på en datatyp högst upp på skärmen.
- 3. Välj datatyp från listan med alternativ.

# **Trådlös delning av information**

Oregon-enheten kan dela waypoints, rutter, spår och geocache-punkter trådlöst med andra trådlösa enheter från Garmin.

- 1. Placera enheterna inom 3 meters (10 fot) avstånd från varandra.
- 2. På huvudmenyn på båda enheterna trycker du på **Dela trådlöst**.
- 3. På den mottagande enheten trycker du på **Ta emot**. Den mottagande enheten anger när den är redo att ta emot data.
- 4. På den sändande enheten trycker du på **Sänd**.
- 5. På den sändande enheten trycker du på kategorin för de data som ska skickas.
- 6. På den sändande enheten trycker du på ett objekt att skicka > **Sänd**.
- 7. Båda enheterna anger att överföringen är klar.
- 8. Tryck på **OK** på båda enheterna.

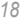

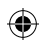

# <span id="page-24-1"></span><span id="page-24-0"></span>**Använda kameran**

Du kan fotografera med Oregon 550 och 550t. Platsen sparas med fotot. Du kan navigera till platsen som en waypoint.

**Obs!** Foton sparas och visas antingen liggande eller stående. Riktningen anges av kameraknappens position (vertikal eller horisontell).

#### **Så här tar du ett foto:**

- 1. Tryck på **Kamera**.
- 2. Vrid enheten till horisontellt eller vertikalt läge för att ändra fotots riktning.
- 3. Om nödvändigt trycker du på för att aktivera eller <a>
för att aktivera eller avaktivera läget för svagt ljus.
- 4. Om nödvändigt trycker du på **+** eller **-** för att justera zoomnivån.
- 5. Fokusera kameran manuellt genom att hålla **o** nedtryckt tills den vita fokusramen blir grön.

6. Släpp upp för att ta fotot.

**OBS!** Tryck snabbt på **O** och släpp för automatisk fokusering av kameran.

7. Tryck på  $\left[\mathbf{x}\right]$  för att stänga kameraläget.

**Obs!** Om du vill visa det senaste fotot som tagits trycker du på fotoikonen längst ned på skärmen.

#### **Så här sorterar du bilderna på sidan Fotovisare:**

- 1. Tryck på **Fotovisare**.
- 2. Tryck på  $@|$ .
- 3. Välj bland följande alternativ:
	- **Senast •**
	- **Nära en plats •**
	- **Ett visst datum •**

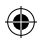

#### <span id="page-25-0"></span>**Så här visar du ett fotos ursprungsplats:**

- 1. Tryck på **Fotovisare**.
- 2. Tryck på bilden.
- 3. Tryck på  $\bigcirc$ .

## **Så här tar du bort ett foto:**

- 1. Tryck på **Fotovisare**.
- 2. Tryck på bilden.
- 3. Tryck på  $\blacksquare$ .

# **Överföra och hämta bilder**

Gå till<www.mygarmin.com>och ditt myGarmin-konto. Anslut din Oregon 550 eller 550t till datorn med USB-kabeln. Följ instruktionerna på skärmen för att överföra eller hämta bilder.

# **Visa bilder**

På din Oregon kan du visa bilder som finns lagrade i Oregon eller på ett microSD™-kort.

- 1. Kopiera .jpg-bilder från datorn till Oregon-enheten. Du kan överföra dem direkt till Garmin-enheten eller skapa en ny mapp på Garminenheten [\(sidan 39](#page-44-1)). ELLER Sätt i ett microSD-kort med .jpg-bilder i microSD-kortfacket ([sidan 37](#page-42-1)).
- 2. På huvudmenyn trycker du på **Fotovisare**.
- 3. Tryck på  $\bigoplus$  eller  $\bigoplus$  för att bläddra genom bilderna.

# **Beräkna storleken på ett område**

- 1. Tryck på **Områdesberäkning** > **Start**.
- 2. Gå runt utkanten av det område som du vill beräkna.
- 3. Tryck på **Räkna** när du är klar.

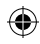

# <span id="page-26-0"></span>**Färddator**

Färddatorn visar din aktuella hastighet, medelhastighet, max.hastighet, trippmätare och annan användbar information.

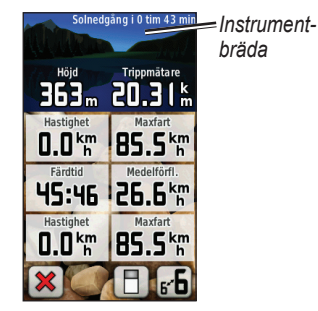

**Färddator**

Tryck på ett fält om du vill ändra det som visas i det fältet.

Om du vill nollställa trippdata trycker du på **Inställning** > **Nollställ** > **Nollställ trippdata** > **Ja**.

## **Så här ändrar du instrumentbrädans bakgrund:**

- 1. Tryck på | | längst ner på skärmen.
- 2. Välj lämpligt alternativ.

## **Så här visar du två stora datafält:**

Växla mellan två stora datafält och standardvyn genom att trycka på  $\epsilon$ **6**.

# **Andra verktyg**

Välj från följande alternativ på huvudmenyn:

- **Kalender** använd en kalender. **•**
- **Miniräknare** använd en miniräknare. **•**
- **Sol och måne** visa tider för soluppgång och solnedgång samt månens faser. **•**
- **Klocklarm**  ställ in larm på din Oregon. Du kan även ställa in enheten att sättas på vid en bestämd tid. **•**

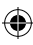

- <span id="page-27-0"></span>**Jakt och fiske** – visa de bästa datumen och tiderna för jakt och fiske på din aktuella plats. **•**
- **Stoppur**  använd en timer, markera varv och förfluten tid. **•**
- **Man Overboard** markera en man överbord-position och börja navigera. Följ instruktionerna på skärmen. **•**
- **Waypoint Averaging** förfina en waypointposition med flera exempel för att uppnå den mest exakta plats som möjligt. Följ instruktionerna på skärmen. Mer information finns i [Trail Tech](http://garmin.blogs.com/softwareupdates/2009/04/waypoint-averaging.html) på <www.garmin.com>. **•**
- **Sikta och kör** peka enheten mot ett objekt att låsa i en riktning och navigera till den. Följ instruktionerna på skärmen. **•**

# **Hantera satellitmottagning**

Satellitsidan visar din aktuella plats, GPS-noggrannheten, din aktuella höjd, satellitpositioner och signalstyrkan.

## **Så här visar du satellitsidan:**

Tryck på **...**] längst ned på huvudmenyn.

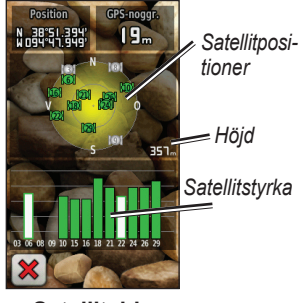

**Satellitsida**

De gröna staplarna anger styrkan på mottagningen. Vita staplar anger att Oregon-enheten fortfarande samlar in data.

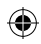

# **GPS-spel**

# <span id="page-28-0"></span>**Geocache**

Geocaching är ett slags skattjakt där utövarna söker efter dolda skatter via GPS-koordinater som läggs ut på Internet av de som gömmer geocachen.

Du kan hämta geocache-platser från<www.garmin.com/geocache>. Webbplatsen stöder överföring av geocache-platser till din Oregon. Efter registrering och installering av insticksprogrammet Garmin Communicator från [www.garmin.com](www.garmin.com/products/communicator) [/products/communicator,](www.garmin.com/products/communicator) kan du hämta geocache direkt till din Oregon.

## **Så här navigerar du till en geochache-punkt med hjälp av Geocache:**

- 1. Tryck på **Geocache** > **Hitta en geocache**.
- 2. Tryck på en geocache-plats.
- 3. Tryck på **Kör**. En färgad linje anger din kurs.
- 4. Tryck på **X** > **Kompass**.
- 5. Använd kompassen till att navigera till din destination enligt anvisningarna på [sidan 9.](#page-14-1)

Mer information om geocaching finns på<www.garmin.com/geocache>.

# **Wherigo™**

Wherigo (uttalas "where I go") är en verktygsuppsättning som du kan använda till att skapa och spela upp GPS-baserade äventyr i verkliga livet. Låt din Oregon leda dig till en fysisk plats där du interagerar med virtuella föremål och karaktärer. Mer information finns på [www.wherigo.com.](www.wherigo.com)

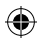

# <span id="page-29-0"></span>**Ändra profilen**

Profiler är en samling inställningar som du använder för att optimera din Oregon-enhet från en användningstyp till en annan, t.ex. för att växla från fritidsläge till fordonsläge.

När du befinner dig i en profil och ändrar inställningar som datafält, måttenheter eller positionsinställningar, sparas de automatiskt som en del av den aktuella profilen.

# **Konfigurera profiler**

## **Ändra en profil:**

- 1. På huvudmenyn trycker du på **Profiländring**. Aktuell profil anges på skärmen.
- 2. Tryck på den profil du vill använda.

## **Så här ändrar du namnet på en profil:**

- 1. Tryck på **Inställning** > **Profiler**.
- 2. Tryck på en profil > **Ändra namn**.
- 3. Gör ändringen genom att trycka på bokstäver, siffror eller symboler.
- 4. Tryck på  $\sqrt{\ }$

## **Så här ändrar du ordningen på profilerna:**

- 1. Tryck på **Inställning** > **Profiler**.
- 2. Klicka på den profil som du vill flytta.
- 3. Tryck på **Flytta uppåt** eller **Flytta nedåt**.

## **Så här tar du bort en profil:**

Det går inte att ta bort den aktuella profilen.

- 1. Tryck på **Inställning** > **Profiler**.
- 2. Tryck på en profil > **Ta bort**.

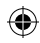

<span id="page-30-0"></span>**Så här lägger du till en ny profil:** Tryck på **Inställning** > **Profiler** > **<Skapa ny profil>**. Den här profilen är en kopia av din aktuella profil. Den nya profilen blir din aktuella profil.

# **Använda systemkonfiguration**

Tryck på **Inställning** > **System**.

**GPS** – välj **Normal**, **WAAS** (Wide Area Augmentation System) eller **Demoläge** (GPS avstängt). Om du vill ha mer information om WAAS går du till [www.garmin.com](www.garmin.com/aboutGPS/waas.html) [/aboutGPS/waas.html](www.garmin.com/aboutGPS/waas.html).

**Språk** – ställ in det textspråk som ska användas på Oregon-enheten. Att textspråket ändras innebär inte att språket i data som användaren lagt in ändras.

**Batterityp** – välj den typ av batteri som du använder.

<span id="page-30-1"></span>**Ljud** – välj **På** eller **Av** för ljud.

**Gränssnitt** – ställ in Oregon-enhetens seriella gränssnitt:

- **Garmin Spanner** med den här funktionen kan du använda Oregon-enhetens USB-port med de flesta NMEA 0183-kompatibla kartprogram genom att skapa en virtuell serieport. **•**
- **Garmin-serienummer**  Garmins eget format som används för att tillhandahålla PVT-protokolldata. **•**
- **NMEA In/Ut** tillhandahåller standard NMEA 0183-ut- och ingångar. **•**
- **Text ut** enkel ASCIItextutdata för positionsoch hastighetsinformation. **•**
- **RTCM** ta emot diff. korrigeringar från en RTCM-radiomottagare. **•**

# <span id="page-31-1"></span><span id="page-31-0"></span>**Anpassa skärmen**

Tryck på **Inställning** > **Skärm**.

<span id="page-31-2"></span>**Tidsgräns för belysning** – ange hur länge belysningen ska vara tänd efter att du har tryckt på skärmen.

**Bakgrund** – välj en skärmbakgrund. Beroende på enhet kan du välja från förinlästa bilder, läsa in en egen eller beskära och använda ett foto.

<span id="page-31-3"></span>**Batterisparläge** – stänger av skärmen efter tidsgränsen för belysning.

### **Så här tar du skärmbilder:**

- 1. På huvudmenyn trycker du på **Inställning** > **Skärm** > **Skärmavbildning** > **På**.
- 2. Gå till den skärm som du vill ta en bild av.
- 3. Tryck snabbt på  $\bigcirc$ .

4. Anslut Oregon-enheten till datorn med hjälp av USB-kabeln ([sidan 37](#page-42-2)). Bilden sparas i bitmappformat i mappen Garmin\scrn på Oregon-enheten.

# **Kartinställning**

På huvudmenyn trycker du på **Inställning** > **Karta**.

**Orientering** – ange hur kartan visas på sidan. **Norr uppåt** visar norr uppåt på sidan. **Kurs upp** visar den aktuella kursen uppåt på sidan. **Fordonsläge**  visar ett fordonscentrerat perspektiv med information om nästa sväng som används vid bilkörning.

**Autozoom** – väljer automatiskt rätt zoomnivå för optimal användning. När **Av** är valt måste du zooma in eller ut manuellt.

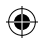

<span id="page-32-0"></span>**Datafält** – dölj eller visa datafält på kartsidan.

**Avancerade kartinställningar** – ställ in zoomnivåerna, textstorleken och detaljnivån för kartan.

- **Zoomnivåer** välj zoomnivå för **•** kartobjekt.
- **Textstorlek** välj textstorlek för **•** kartobjekt.
- **Detaljer** justera hur mycket detaljer som ska visas på kartan. Ju fler detaljer du visar desto långsammare går det att rita om kartan. **•**

**Kartinformation** – välj kryssrutan för att aktivera eller avaktivera en karta. Det här kan vara användbart om flera kartor är inlästa i Oregon-enheten.

# <span id="page-32-1"></span>**Spårkonfiguration**

Ett spår av din väg spelas in. På huvudmenyn trycker du på **Inställning** > **Spår**.

**Spårlogg** – aktivera eller avaktivera spårloggen.

**Inspelningsläge** – välj ett inspelningsläge för spår. Tryck på **Avstånd**, **Tid** eller **Auto**. Om inspelningsmetoden är tid eller avstånd, anger du tiden eller avståndsintervallet. Tryck på **Auto** om du vill spela in spåren i variabel takt och skapa en optimal återgivning av dina spår.

**Intervall** – välj en inspelningshastighet för loggmetod. Om du spelar in punkter oftare skapas ett mer detaljerat spår men spårloggen fylls snabbare.

**Automatisk arkivering** – välj en automatisk arkiveringsmetod för

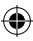

<span id="page-33-0"></span>organisering av dina spår. Spår sparas och rensas automatiskt baserat på användarinställningarna.

# **Anpassa huvudmenyn**

Du kan ändra ordning på program på huvudmenyn.

## **Så här ändrar du ordning på program på huvudmenyn:**

- 1. Tryck på **Inställning** > **Huvudmenyn**.
- 2. Klicka på det program som du vill flytta.
- 3. Tryck på ett annat program om du vill byta plats på dem.

## **Så här avaktiverar du ett program och flyttar det till slutet av listan:**

- 1. Tryck på **Inställning** > **Huvudmenyn**.
- 2. Tryck på programmet.
- 3. Tryck på  $\Box$ .

**OBS!** Om du vill aktivera ett program igen väljer du programmet och väljer

ett annat program som du vill att det ska byta plats med.

# **Ruttinställningar**

Tryck på **Inställning** > **Rutter**.

**Vägledningsmetod** – välj vägledningsmetoden för beräkning av rutten.

- **Terrängkörning** beräknar punkt till punkt-rutter. **•**
- **På väg tid** beräknar rutter på vägar som kräver minimal körtid. **•**
- **På väg distans** beräknar rutter på vägar som har kortare avstånd. **•**

**Beräkna rutt för** – välj en transportmetod som optimerar dina rutter för.

**Lås på väg** – låser den aktuella platsmarkören till att visa den närmaste vägen och kompensera för variationer i kartpositionens noggrannhet (kräver kartor som tillåter att skapa rutter).

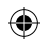

<span id="page-34-0"></span>**Waypointövergång** – välj en övergångsmetod för ruttdragning för terrängkörning.

- **Auto** skapa rutt automatiskt till nästa punkt. **•**
- **Manuell** välj nästa punkt på **•** rutten genom att trycka på punkten på den aktiva ruttsidan.
- **Avstånd** leder dig till nästa punkt på rutten när du befinner dig på ett visst avstånd från den aktuella punkten. **•**

**Väghinder att undvika** – tryck på den vägtyp som du vill undvika.

# **Ändra kamerainställningarna**

- 1. Tryck på **Inställning** > **Kamera**.
- 2. Tryck på **Fotoupplösning**.
- 3. Tryck på **1 MP**, **2 MP** eller **3,2 MP** för att ändra dina bilders upplösning.

4. Tryck på **Spara foton i** för att välja lagringsplats.

# **Ändra marina inställningar**

Tryck på **Inställning** > **Marint**.

**Marina färger** – aktivera eller avaktivera marina färger.

**Lodade djup** – aktivera eller avaktivera punktlodningar som anger djupa platser.

**Fyrsektorer** – aktivera eller avaktivera den sektor som en fyr visas i. Om du väljer **Auto** kan det hända att vissa sektorer inte visas när det finns många fyrar i ett område.

**Symboler** – välj uppsättning av marina navigeringshjälpsymboler.

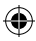

## <span id="page-35-0"></span>**Inställningar för sjövarningar** –

aktivera eller avaktivera marina alarm.

- **Draggningslarm** ange att ett alarm ska ljuda när du driver mer än ett angivet avstånd. **•**
- **Ur kurs-larm** ange att ett alarm **•** ska ljuda när du befinner dig ett angivet avstånd ur kurs.
- **Djupt vatten** ange att ett alarm ska ljuda när du kommer in på vatten som är för djupt. **•**
- **Grunt vatten** ange att ett alarm ska ljuda när du kommer in på vatten som är för grunt. **•**

# **Ändra tidsinställningar**

Tryck på **Inställning** > **Tid**.

**Tidsformat** – välj 12 eller 24 timmars tidsformat.

**Tidszon** – ange aktuell tidszon.

**Sommartid** – Välj **Ja** om du vill använda sommartid, **Nej** om sommartid ska ignoreras eller **Automatiskt** om sommartid ska aktiveras och avaktiveras automatiskt.

# **Ändra måttenheter**

Tryck på **Inställning** > **Enheter**.

**Avstånd/Fart** – välj avstånds- och fartenheter.

**Höjd (vertikal fart)** – välj enheter för höjd och vertikal hastighet.

**Djup** – välj djupenheter i fot, famnar eller meter för marin användning.

**Temperatur** – välj vattentemperatur i grader Celsius eller grader Fahrenheit.

**Tryck** – välj enheter för barometriskt tryck i tum (Hg), millibar eller hektopascal.

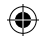

# <span id="page-36-0"></span>**Positionsformat**

Använd standardinställningar såvida du inte använder en karta eller ett sjökort som anger ett annat positionsformat.

#### **Så här ändrar du positionsformat:**  Tryck på **Inställning** > **Positionsformat**.

# **Ändra kompassen**

Tryck på **Inställning** > **Riktning**.

**Skärm** – välj den typ av riktningsvisning som ska visas på kompassen:

- **Riktningsbeteckningar** anger kompassens riktning i bokstäver (N, S, O, V). **•**
- **Numeriskt gradtal** anger kompassens riktning i grader  $(0^{\circ}-359^{\circ})$ . **•**
- **Mils** anger kompassens riktning i mils (0 mils–1 000 mils). **•**

**Nordlig referens** – välj den nordliga referensen för kompassen:

- **Geografiskt** anger geografisk nord som kursreferens. **•**
- **Magnetisk** anger den magnetiska missvisningen automatiskt för din plats. **•**
- **Rutnät** anger nord i rutnätet som kursreferens (0º). **•**
- **Användare** du kan själv ange värdet på magnetisk variation. **•**

<span id="page-36-2"></span>**Gå till-linje/pekare** (beroende på enhet) – välj **Bäring** för att visa bäringspekaren, som anger riktningen till målet. Tryck på **Kurs** om du vill välja kurspekaren, som anger ditt förhållande till en kurslinje som leder till målet [\(sidan 11\)](#page-16-1).

<span id="page-36-1"></span>**Kompass** – välj **Auto** för att växla från en elektronisk kompass till en GPS-kompass när du färdas med snabbare hastighet under en viss tid.

<span id="page-37-0"></span>Välj **Av** om du vill avaktivera den elektroniska kompassen och använda GPS-kompassen.

**Kalibrering** – kalibrera kompassen ([sidan 10\)](#page-15-0).

## **Höjdmätarinställningar**

Tryck på **Inställning** > **Höjdmätare**.

**Autokalibrering** – låt höjdmätaren kalibrera sig automatiskt varje gång du slår på Oregon-enheten.

**Barometerläge** – välj **Varierande höjd** (används när du rör dig) eller **Konstant höjd** (används när du är stilla, vilket gör att höjdmätaren kan fungera som en standardbarometer).

**Trycktrend** – välj det här alternativet när tryckdata spelas in. Tryck på **Spara alltid** om du vill spela in tryckdata var 15:e minut, även när Oregon-enheten

är avstängd. Tryck på **Spara vid start** om du vill spela in data bara när Oregon-enheten är påslagen. Den här funktionen är användbar när du söker efter tryckfronter.

<span id="page-37-1"></span>**Plottyp** – välj typ av höjdprofil:

- **Höjd/Tid** spelar in höjdändringar över en tidsperiod. **•**
- **Höjd/Avstånd** spelar in höjdändringar över ett avstånd. **•**
- **Barometertryck** spelar in lufttrycket över en tidsperiod. **•**
- **Lufttryck** spelar in omgivningens tryckförändringar över en tidsperiod. **•**

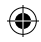

## <span id="page-38-0"></span>**Så här kalibrerar du höjdmätaren manuellt:**

- 1. Gå till en plats där du känner till höjden eller lufttrycket.
- 2. Tryck på **Inställning** > **Höjdmätare** > **Tryck för att börja höjdmätarkalibrering**.
- 3. Tryck på **Ja** om du känner till höjden eller på **Nej** > **Ja** om du känner till lufttrycket.
- 4. Ange höjden eller lufttrycket och tryck sedan på  $\sqrt{\phantom{a}}$

# **Para ihop Oregon**

Oregon-enheten kan användas med en pulsmätare från Garmin (tillval) som visar din puls. Den kan även användas med Garmins taktsensor för cykel (tillval) som visar i vilken takt du trampar. När enheten ansluts till rätt Garmin-enhet visas puls- och cykeltaktvärdena som datafältalternativ på kartsidan, kompassidan och färddatorn.

Ihopparning är anslutningen av din Oregon-enhet med trådlösa sensorer, t.ex. en pulsmätare eller en taktsensor för cykel. Efter den första ihopparningen identifierar Oregonenheten automatiskt de trådlösa sensorerna när den sätts på och är inom räckhåll för Oregon.

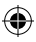

## <span id="page-39-0"></span>**Så här parar du ihop Oregonenheten med en trådlös sensor:**

- 1. Placera Oregon-enheten inom 3 meter (10 fot) från den trådlösa sensorn (pulsmätare eller hastighet/ taktsensor för cykel).
- 2. Sätt på den trådlösa sensorn.
- 3. På huvudmenyn trycker du på **Inställning** > **Träning** > **Pulsmätare** eller **Cykelns taktgivare**.
- 4. Tryck på **Sök igen**.
- 5. Ett anslutningsmeddelande visas.

**Obs!** Om du vill förhindra att din Oregon kommunicerar med trådlösa sensorer trycker du på **Inställning** > **Träning** > **Pulsmätare** (eller **Cykelns taktgivare**) > **Av**.

# **Återställ enheten**

- 1. Tryck på **Inställning** > **Nollställ**.
- 2. Tryck på ett alternativ som du vill nollställa.

# **Visa din Oregoninformation**

På huvudmenyn trycker du på **Inställning** > **Om** för att visa Oregon-enhetens programvaruversion, enhets-ID-numret, GPS-programvaruversionen och juridisk information.

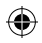

# **Bilaga**

# <span id="page-40-0"></span>**Specifikationer**

## **Fysiska**

**Storlek:** B × H × D: 58 × 114 × 36 mm ( $2,3 \times 4,5 \times 1,4$  tum)

- **Vikt:** 146 g (5,1 oz.) utan batterier 191,4 g med batterier
- **Skärm:** 76 mm diagonalt (3 tum), bakgrundsbelyst 65K-färg-TFT-skärm  $(240 \times 400$ bildpunkter)

**Hölje:** Tålig plast, vatentätt till IPX7

**Temperaturområde:**

 Från -20 °C till 70 °C (från -4 °F till 158 °F)\*

\*Temperaturklassningen för Oregon kan överskrida det användbara området för vissa batterier. Vissa batterier kan spricka vid höga temperaturer.

## **Ström**

**Källa:** Två AA-batterier (alkaliska, NiMH, litium eller förladdade NiMH) alkaliska rekommenderas ej för Oregon 550 och 550t

Bilaga

**Batterilivslängd:** upp till 16 timmar

## **Noggrannhet**

**GPS:** < 10 m (33 fot) 95 % typiskt\*

\*Noggrannheten försämras till 100 m 2DRMS under U.S. programmet "Selective Availability Program", utfärdat av DOD, när funktionen är aktiverad.

- **DGPS:** från 3 till 5 m (från 10 till 16 ft.) 95 % typiskt (WAAS-noggrannhet i Nordamerika)
- **Hastighet:** 0,1 m/s (0,328 ft/sek) i stadigt läge

#### <span id="page-41-0"></span>Bilaga

- **Gränssnitt:** Garmins egna seriella, USB-masslagringsenhet, NMEA 0183
- **Datalagringslivslängd:** Ingen begränsning, inget minnesbatteri krävs
- **Kartlagring:** Internt eller microSDkort

## **Prestanda**

**Mottagare:** fler än 12-kanaler, WAAS-aktiverad/hög känslighet

## **Hämtningstider:**

 < 1 sekund (varm start) < 33 sekunder (kallstart) < 36 sekunder (automatisk platssökning)

#### **Uppdateringshastighet:**

1/sek, kontinuerligt

**Kompass:** Noggrannhet:  $\pm 2$  grader ( $\pm 5$  grader på extrema nordliga/sydliga latituder)\* Upplösning: 1 grad

## **Höjdmätare:** Noggrannhet:

 $\pm 3$  m ( $\pm 10$  fot)\* Upplösning: 0,3 m (1 fot) Intervall: -610 till 9 144 m (-2 000 fot till 30 000 fot)

\* Måste kalibreras på rätt sätt av användaren.

## **Använda demoläget**

I demoläget stängs GPS-mottagaren av så att du kan använda enheten inomhus eller träna med den. Enheten spårar inte satelliter i demoläget.

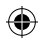

*Obs!*

<span id="page-42-0"></span>Försök inte navigera med demoläget då GPS-mottagaren är avstängd. De satellitsignalstyrkestaplar som visas är bara simuleringar och betecknar inte styrkan hos riktiga satellitsignaler.

Om du vill aktivera demoläget trycker du på **Inställning** > **System** > **GPS** > **Demoläge**.

# <span id="page-42-2"></span>**Ansluta Oregon till en dator**

Du kan ansluta Oregon-enheten till datorn med hjälp av den medföljande USB-kabeln.

#### **Så här ansluter du Oregonenheten till datorn:**

- 1. Lyft upp väderskyddskåpan på Oregon-enhetens undersida.
- 2. Sätt in den mindre kontakten på USB-kabeln i mini-USB-kontakten.

3. Anslut kabelns andra ände till en USB-port på datorn.

# **Installera ett microSD-kort**

Oregon-enhetens microSD-kortfack sitter under AA-batterierna. Köp microSD-kort från en elektronikleverantör eller köp förinstallerade kort med MapSource® kartor från din Garmin-återförsäljare. Besök <http://buy.garmin.com> för information om kompatibla kartprodukter.

#### <span id="page-42-1"></span>**Så här installerar eller tar du bort ett microSD-kort:**

- 1. Lyft på spärren på Oregonenhetens baksida ([sidan 2\)](#page-7-2) och ta bort batteriluckan och batterierna.
- 2. Lyft upp metallkåpan.
- 3. Tryck in kortet i microSD-kortfacket och stäng metalluckan.

Bilaga

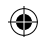

<span id="page-43-0"></span>Bilaga

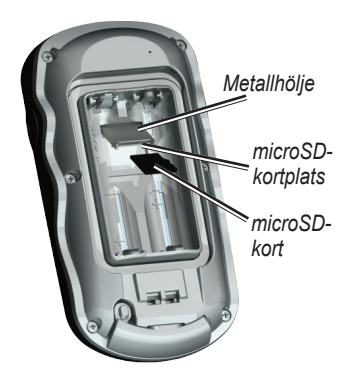

- 4. Om du vill ta bort microSD-kortet lyfter du metalluckan och tar bort kortet från microSD-kortfacket.
- 5. Sätt tillbaka batterierna och batteriluckan.

Vid sidan av kartor och data kan microSD-kortet lagra filer som bilder, Wherigo-kassetter, geocache-punkter, rutter, waypoints och egna sevärdheter.

# **Överföra spår, rutter eller waypoints**

Spår, rutter och waypoints (inklusive geocache-platser) kan överföras mellan din Oregon och datorkartor som MapSource eller webbaserade kartor.

## **Så här överför du spår, rutter eller waypoints till och från MapSource:**

- 1. Anslut din Oregon till datorn med USB-kabeln.
- 2. Sätt på Oregon-enheten.
- 3. Starta MapSource på datorn.
- 4. Klicka på **Ta emot från enhet...** eller **Skicka till enhet...** på menyn Överför i MapSource.

Innan du överför data till eller från en webbplats direkt till Oregonenheten installerar du Garmin Communicator-insticksprogrammet

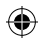

<span id="page-44-0"></span>från [www.garmin.com/products](www.garmin.com/products/communicator) [/communicator](www.garmin.com/products/communicator).

# **Läsa in och ta bort filer**

## *Obs!*

När du tar bort filer får du inte ta bort förprogrammerade kartdata (filer som slutar med ".img"). De kan inte återställas.

Du kan använda Oregon som en USBmasslagringsenhet och du kan köpa ett separat microSD-kort för ytterligare externt minne.

**Obs!** Oregon-enheten är inte kompatibel med Windows® 95, 98, Me eller NT. Den är heller inte kompatibel med Mac® OS 10.3 eller tidigare.

## <span id="page-44-1"></span>**Så här läser du in en fil till Oregonenheten eller microSD-kortet:**

1. Ta bort batteriluckan och sätt in ett microSD-kort ([sidan 37\)](#page-42-1).

- 2. Anslut USB-kabeln till Oregonenheten och datorn.
- 3. Kopiera filen från datorn.
- 4. Klistra in filen i Garmin- eller microSD-kortet/volymen.

#### **Så här tar du bort en fil från Oregon-enheten eller microSDkortet:**

- 1. Öppna enheten Garmin eller SD-kortenheten/volymen.
- 2. Markera filen och tryck sedan på **Delete** på datorns tangentbord.

# **Optimera batteritiden**

Använd batterier av god kvalitet för att erhålla optimala prestanda och längsta batteritid. Bästa prestanda fås med litiumbatterier eller förladdade (färdiga att använda) NiMH-batterier som är högst ett år gamla och har en kapacitet över 2 500 mAh.

<span id="page-45-0"></span>Bilaga

Tänk på följande för att maximera batterilivslängden:

- Justera inte belysningen mer än nödvändigt ([sidan 3\)](#page-8-1). Belysningsnivåer över 50 % av maxvärdet under längre tid minskar batteritiden markant. •
- Välj en kortare tidsgräns för belysningen ([sidan 26\)](#page-31-2). •
- Stäng av ljud om de inte behövs ([sidan 25\)](#page-30-1). Stäng av den elektroniska kompassen om den inte behövs ([sidan 31\)](#page-36-1). •
- Slå på Batterisparläge ([sidan 26\)](#page-31-3). •
- Om du tänker använda Oregonenheten mycket i bilen kan du fundera på att köpa en fordonsströmkabel (<http://buy.garmin.com>). •

# **Återställa fabriksinställningarna**

Du kan återställa Oregon-enheten till fabriksinställningarna. De ändringar du har gjort återställs till standardinställningarna.

Om du vill återställa fabriksinställningarna trycker du på **Inställning** > **Nollställ** > **Återställ standardinställningar till fabriksinställningar** > **Ja**.

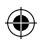

# <span id="page-46-0"></span>**Montera karbinfästet**

1. Placera karbinfästet i spåren på monteringsflänsen på Oregonenheten.

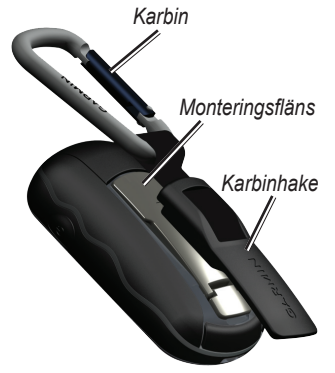

2. Skjut upp fästet tills det hakar på plats.

Du tar bort karbinfästet genom att lyfta den nedre delen av fästet och skjuta på karbinfästet tills det lossnar.

# **Kalibrera pekskärmen**

Oregon-skärmen behöver vanligen inte kalibreras. Om knapparna däremot inte reagerar som de ska använder du följande process.

Bilaga

## **Så här kalibrerar du pekskärmen:**

- 1. När enheten är avstängd trycker du på **strömbrytaren** och håller den intryckt i ca. 30 sekunder.
- 2. Följ instruktionerna på skärmen tills ett meddelande om att kalibreringen är klar visas.

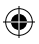

#### <span id="page-47-0"></span>Bilaga

## **Programlicensavtal**

GENOM ATT ANVÄNDA OREGON, GÅR DU MED PÅ ATT VARA BUNDEN AV VILLKOREN I FÖLJANDE PROGRAMVARULICENSAVTAL. DU BÖR LÄSA IGENOM DET HÄR AVTALET NOGGRANT.

Garmin Ltd. och/eller dess dotterbolag ("Garmin") ger dig en begränsad licens för användning av den programvara som är inbäddad i enheten ("Programvaran") i binär körbar form för normal drift av produkten. Titeln, äganderätten och de immateriella rättigheterna i och för Programvaran tillhör Garmin och/eller dess tredjepartsleverantörer.

Du accepterar att Programvaran tillhör Garmin och/eller dess tredjepartsleverantörer och är skyddad enligt de upphovsrättslagar som gäller i USA samt enligt internationella upphovsrättsöverenskommelser. Du bekräftar vidare att strukturen på, organisationen av och koden för Programvaran, som inte källkoden tillhandahålls för, är värdefulla

företagshemligheter som tillhör Garmin och/eller dess tredjepartsleverantörer och att källkoden för Programvaran är en värdefull affärshemlighet som tillhör Garmin och/eller dess tredjepartsleverantörer. Du intygar att du inte kommer att dekompilera, demontera, ändra eller bakåtkompilera Programvaran eller någon del av den eller på något annat sätt göra om Programvaran eller någon del av den till läsbar form eller skapa något arbete som bygger på Programvaran. Du intygar också att du inte kommer att exportera eller omexportera Programvaran till något land i strid med de exportkontrollagar som gäller i USA eller de exportkontrollagar i andra tillämpliga länder.

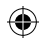

# <span id="page-48-0"></span>**Index**

## **Symboler**

3D-vy [23](#page-28-0)

## **A**

aktiv rutt [15](#page-20-0) ändra rutter [14](#page-19-0) waypoints [13](#page-18-0) autozoom [26](#page-31-0) avancerade kartinställningar [27](#page-32-0) avbryta navigering [7](#page-12-0)

## **B**

bakgrund instrumentbräda [21](#page-26-0) skärm [26](#page-31-0) bäring [31](#page-36-0) barometerläge [32](#page-37-0) batteri [2](#page-7-1) optimal batterityp [39](#page-44-0) batterisparläge [26](#page-31-0) belysning [3](#page-8-0)

tidsgräns [26](#page-31-0) bilder [19](#page-24-0) visa [20](#page-25-0)

**C** Communicator Garmin [23](#page-28-0)

## **D**

datafält ändra [8,](#page-13-0) [12](#page-17-0), [18,](#page-23-0) [27](#page-32-0) visa eller dölja [8](#page-13-0) dela trådlöst [18](#page-23-0) demoläge [36](#page-41-0)

## **F**

fabriksinställningar [40](#page-45-0) färddator [21](#page-26-0) fordonsläge [26](#page-31-0) Fotovisare [19](#page-24-0) fyrsektorer [29](#page-34-0)

## **G**

Garmin-serienummer [25](#page-30-0) Garmin Spanner [25](#page-30-0) geocache [23](#page-28-0) geografiskt norr [31](#page-36-0)

GPS-inställning [25](#page-30-0) gränssnitt [25](#page-30-0)

## **H**

höjd konstant eller varierande [32](#page-37-0) höjd/avstånd [32](#page-37-0) höjd/tid [32](#page-37-0) höjdmätare installation [32](#page-37-0) kalibrering [33](#page-38-0) höjdprofil [17](#page-22-0) anpassa [32](#page-37-0)

#### **I**

inspelningsläge, spår [27](#page-32-0) instrumentbräda [21](#page-26-0)

## **K**

kalibrering höjdmätare [33](#page-38-0) kompass [10](#page-15-1) kamera [19,](#page-24-0) [29](#page-34-0) karbin [41](#page-46-0) kartinformation [7](#page-12-0)

*Oregon-serien – Användarhandbok 43*

Index

#### Index

kartinställning [26](#page-31-0) kompass kalibrering [10](#page-15-1) nordlig referens [31](#page-36-0) konstant höjd [32](#page-37-0) kurs [31](#page-36-0)

## **L**

larm, marina [30](#page-35-0) lås på väg [28](#page-33-0) lås skärm [3](#page-8-0) lås upp skärm [3](#page-8-0) ljud [25](#page-30-0) lodade djup [29](#page-34-0) lufttryck [32](#page-37-0)

## **M**

magnetiskt norr [31](#page-36-0) marina inställningar [29](#page-34-0) markera waypoint [4](#page-9-0) microSD-kort bildvisare [20](#page-25-0) installera [37](#page-42-0) läsa in filer [39](#page-44-0) mils [31](#page-36-0)

## **N**

navigering [5](#page-10-0) stoppa [7](#page-12-0) NMEA in/ut [25](#page-30-0) nordlig referens, kompass [31](#page-36-0) norr uppåt [26](#page-31-0) numeriskt gradtal [31](#page-36-0)

## **O**

område beräkning [20](#page-25-0) orientering, karta [26](#page-31-0)

## **P**

på väg – distans [28](#page-33-0) på väg – tid [28](#page-33-0) plottyp [32](#page-37-0) positionsformat [31](#page-36-0) profiler [24](#page-29-0) pulsmätare [33](#page-38-0), [34](#page-39-0)

## **R**

registrera Oregonenheten [i](#page-2-0) riktningsbeteckningar [31](#page-36-0) rutnät norr [31](#page-36-0) rutter ändra [14](#page-19-0) beräkna [28](#page-33-0) installation [28](#page-33-0) visa [15](#page-20-0)

## **S**

satellitsignaler [3](#page-8-0) senaste sökningar [5](#page-10-0) sensorer [34](#page-39-0) serienummer [ii](#page-3-0) serienummer, Garmin [25](#page-30-0) sevärdheter (intressepunkter) [5](#page-10-0) sikta och gå [22](#page-27-0) sommartid [30](#page-35-0) Spanner, Garmin [25](#page-30-0) spår inspelning [27](#page-32-0) installation [27](#page-32-0) spår uppåt [26](#page-31-0) språk [25](#page-30-0) standardinställningar [40](#page-45-0) stoppur [22](#page-27-0)

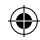

#### Index

## **T**

taktgivare [33](#page-38-0) terrängkörning [28](#page-33-0) textstorlek, kartor [27](#page-32-0) text ut [25](#page-30-0) tidsgräns, belysning [26](#page-31-0) tidszon [30](#page-35-0) tillbehör [ii](#page-3-0) trådlös delning [18](#page-23-0) träningskonfiguration [33](#page-38-0) tryck barometer [32](#page-37-0) måttenhet [30](#page-35-0) omgivning [32](#page-37-0) trend [32](#page-37-0)

## **V**

väghinder att undvika [29](#page-34-0) vägledningsmetod [28](#page-33-0) varierande höjd [32](#page-37-0)

**W**

WAAS [25](#page-30-0) waypoint averaging [22](#page-27-0) waypointövergång [29](#page-34-0) waypoints skapa [4](#page-9-0) Wherigo [23](#page-28-0)

♦

## **Z**

zooma [26](#page-31-0)

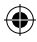

**De senaste kostnadsfria programvaruuppdateringarna (exklusive kartdata) under hela livslängden för dina Garmin-produkter finns på Garmins webbplats på [www.garmin.com.](www.garmin.com)**

# **GARMIN.**

© 2009 Garmin Ltd. eller dess dotterbolag

Garmin International, Inc. 1200 East 151st Street, Olathe, Kansas 66062, USA

Garmin (Europe) Ltd. Liberty House, Hounsdown Business Park, Southampton, Hampshire, SO40 9LR, Storbritannien

> Garmin Corporation No. 68, Jangshu 2nd Road, Sijhih, Taipei County, Taiwan

> > <www.garmin.com>

December 2009 Artikelnummer 190-01140-39 Rev. B Tryckt i Taiwan

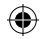